# **Sync Our Church Directory** to Your Mobile Device

Now you can sync our church directory directly to your Apple, Android or Kindle Fire device with a FREE app!

Search for other members, and then email, call or  $text - right from the directory app.$ 

#### It's Easy!

- 1. Go to your device's App Store.
- 2. Search for Instant Church Directory.
- 3. Enter your email as it's listed in our church directory.
- 4. Enter the assigned password into the app to begin synching.

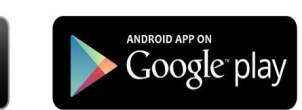

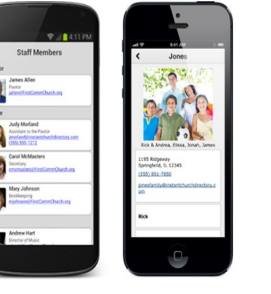

kindle fin

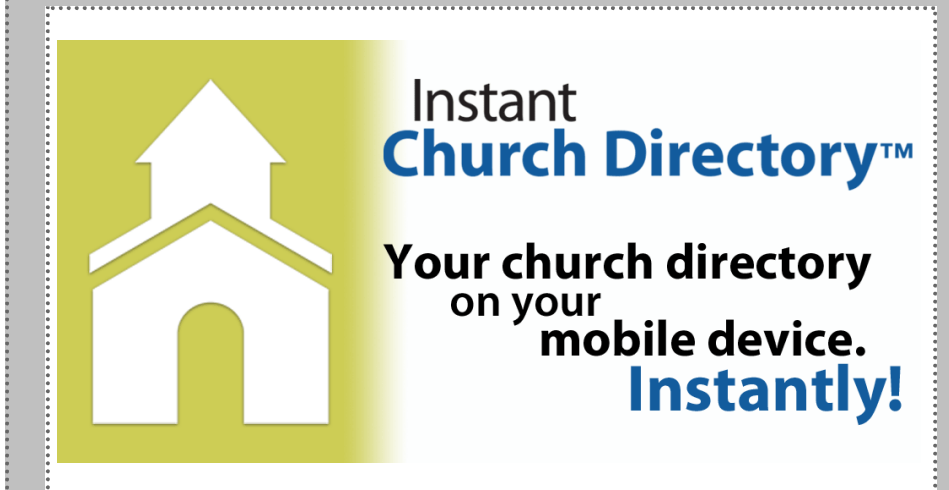

### **Instructions**

#### *Before you can access the online directory:*

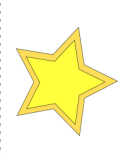

You must have your correct email address listed in the directory. If you are unsure we have your email address, please check your directory listing on May 15, 22, or June 5.

## **Important**

Your online password, provided by Instant Church Directory, is extremely unique. You can not change it, so keep it where you will be able to retrieve it.

Printed directories will be available sometime during the summer.

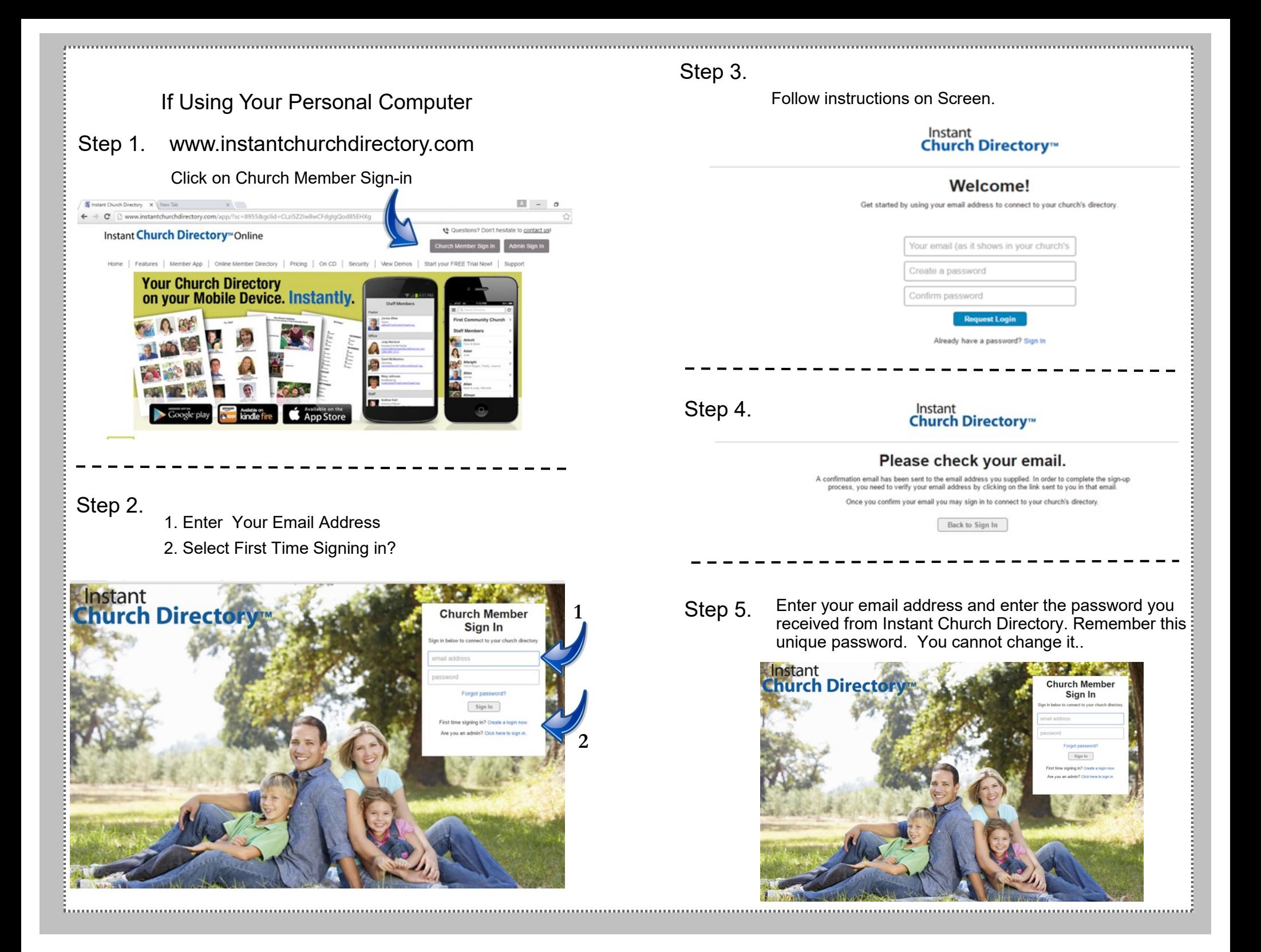